### **OBS studioprogram för "live streaming"**

# **INSTÄLLNINGAR**

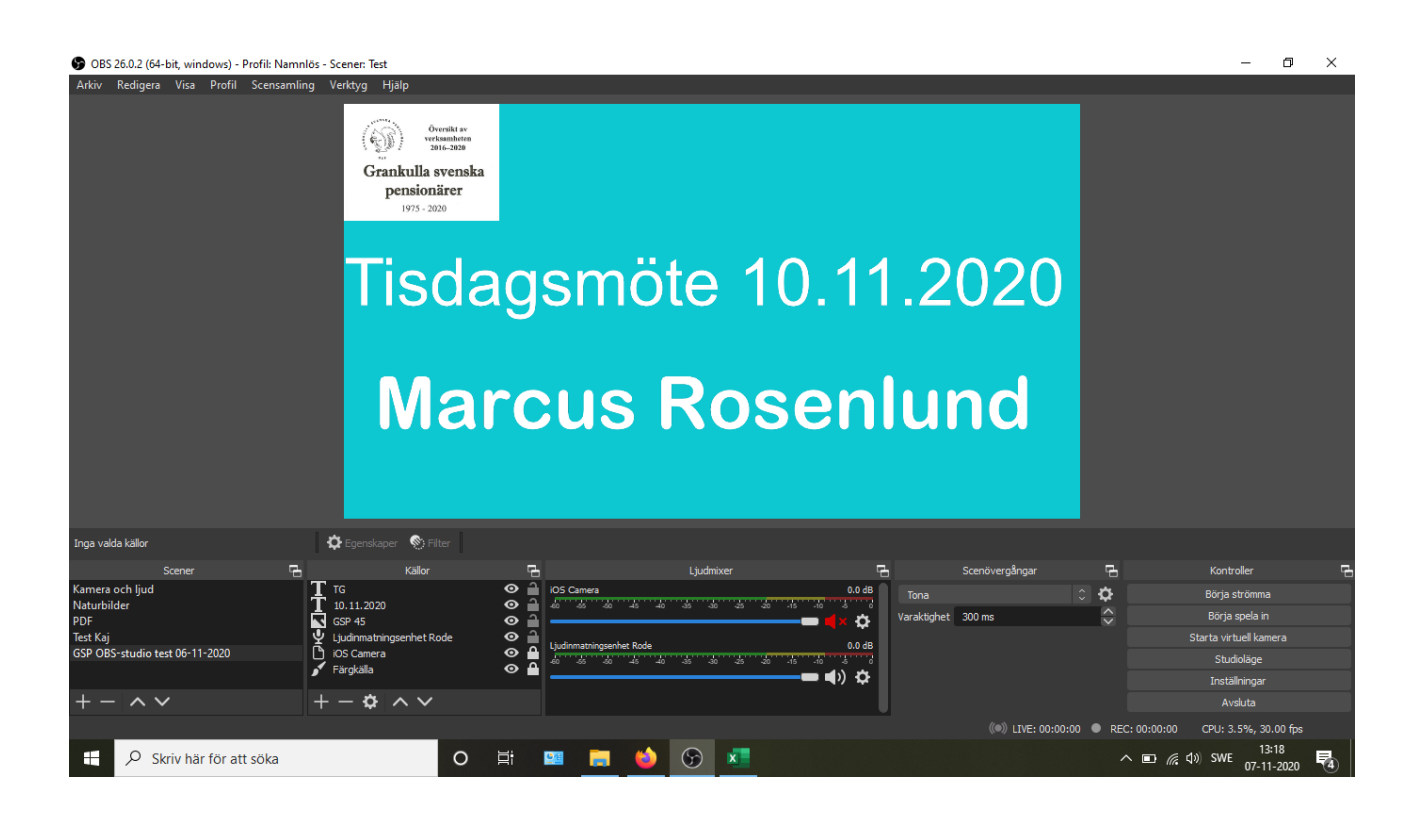

#### **1. Scener = korg**

- a. Grunda en scen med +.
- b. Namnge alltid de olika scenerna t.ex. "Tisdagsmöte 10.11.2020"

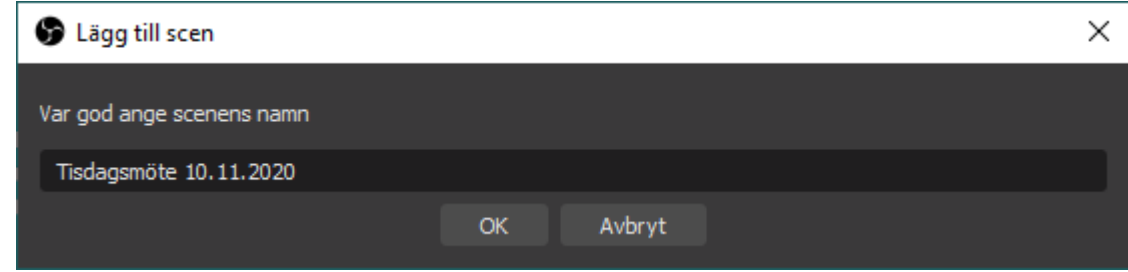

#### **2. Källor = innehåll**

- a. Källor dvs. Innehåll är en del i en korg, såsom ljud, kamera, texter.
- b. Källor grundas med ett +
- c. Nedan ser du de olika källmäjligheterna:

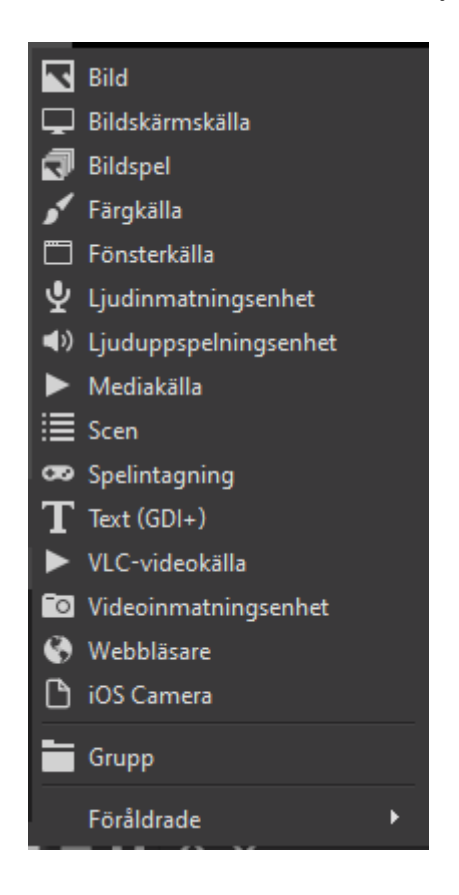

- d. Källor namnges också alltid:
	- i. kamera: iOSCamera
	- ii. ljud: Ljudinmatningsenhet Röde
	- iii. T TG är texten: Marcus Rosenlund
	- iv. 10.11.2020 är texten: Tisdagsmöte 10.11.2020
	- v. GSP 45 är en bild

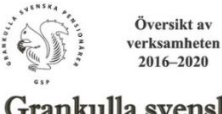

Grankulla svenska pensionärer 1975 - 2020

- e. Källorna lägg sedan i en viss ordning.
	- i. iOScamera, längst nere
	- ii. Röde, dvs ljudet ovan om kameran
	- iii. Och de övriga sedan ovan på.
	- iv. Lås kameran och ljudet, så att du inte i misstag raderar dem.
	- v. Du aktiverar källorna genom att trycka "ögat"
- f. Gör gärna upp ett manus i vilken ordning du vill aktivera källorna
- g. Skapa scener före streaming så kan du aktivera de olika scenerna och tillhörande källorna vid behov.
- 3. PC:n och mobilen bör vara i samma wifi-nätverk.

## **INSTÄLLNINGAR**

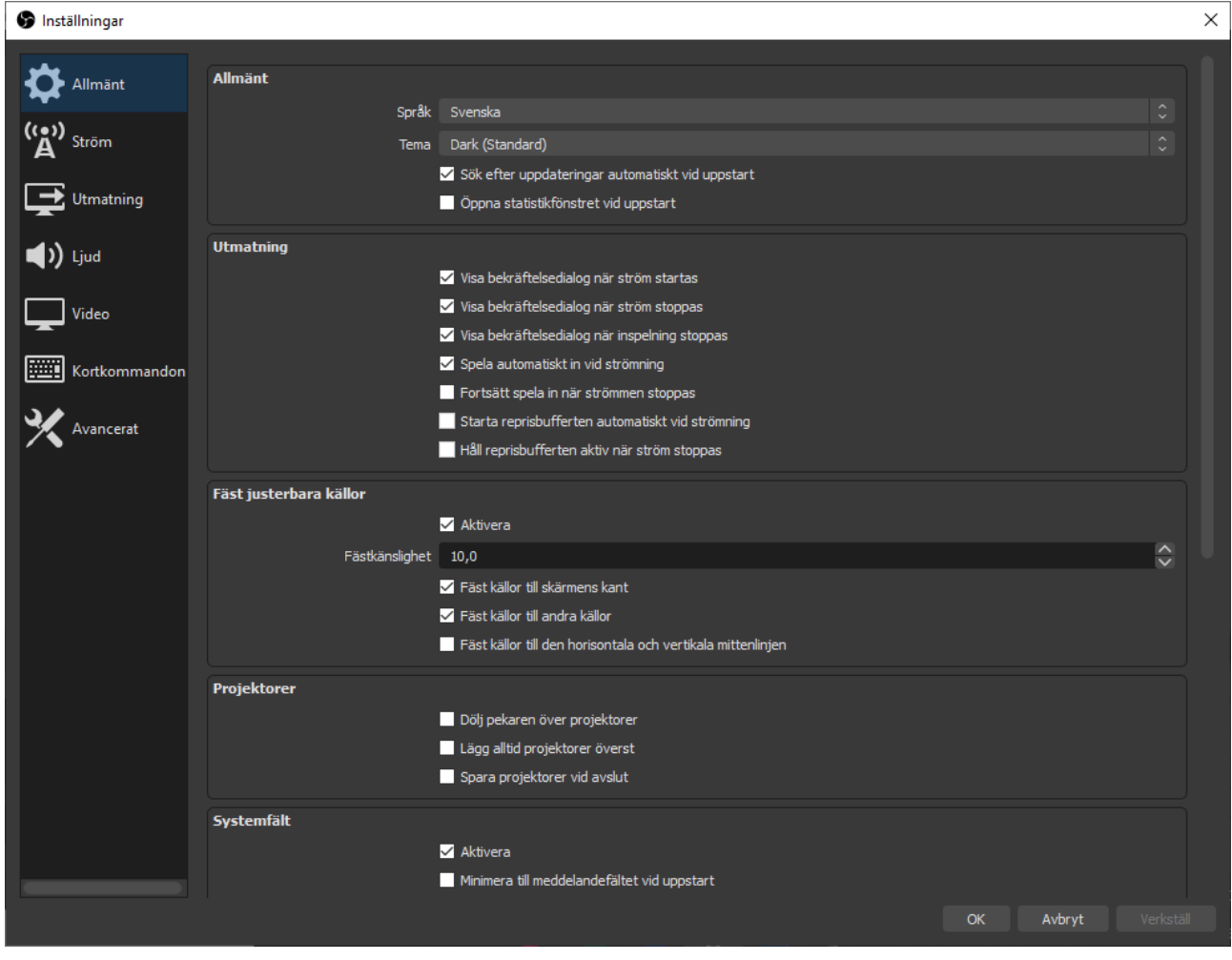

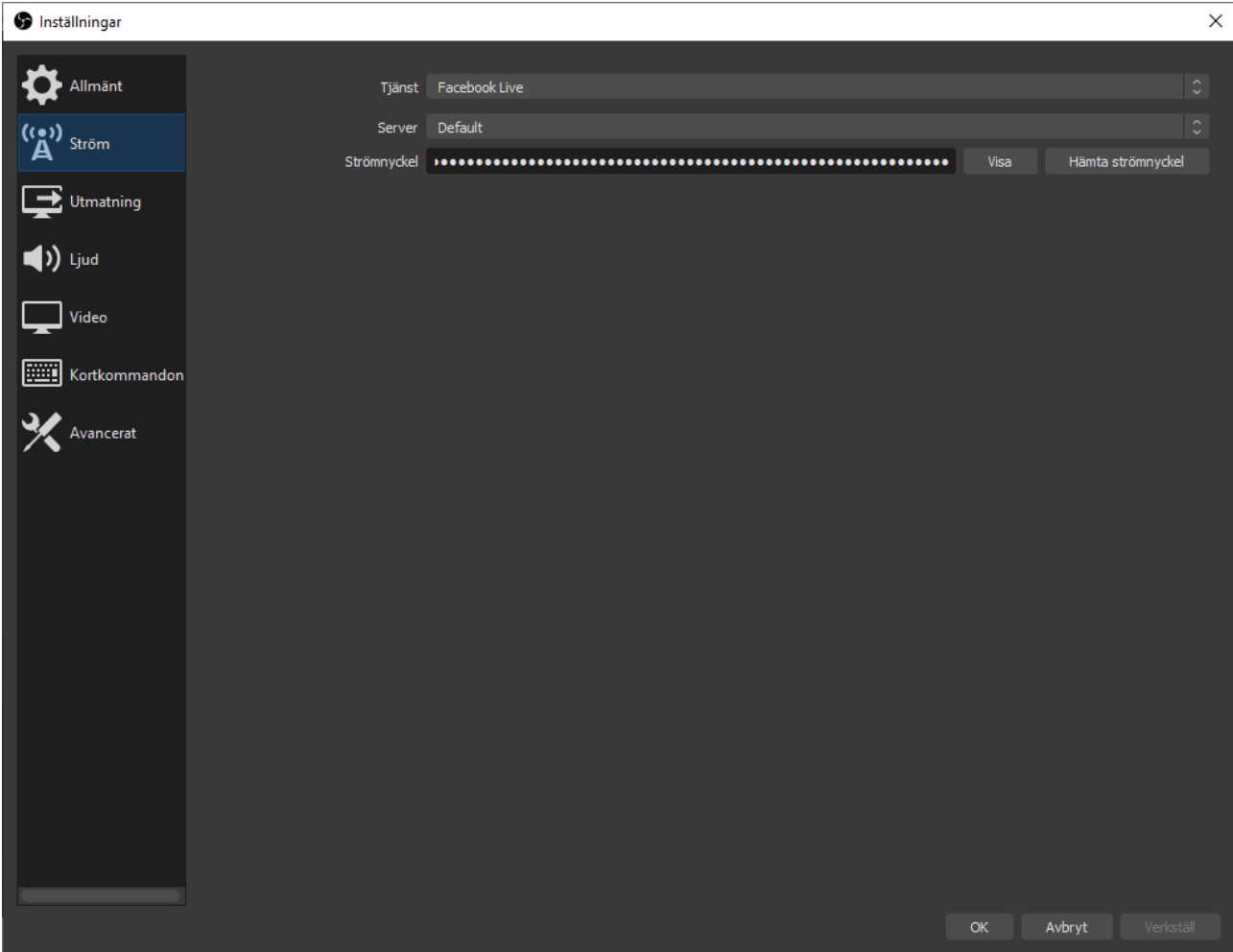

Tryck på "Hämta strömnyckeln" och Facebook sidan öppnas. Observera att du skall vara på "Grankulla svenska pensionärer GSP" sida.

På höger sida lite nere hittar du strömnyckeln, som du skall klistra in på sidan här ovan.

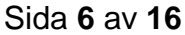

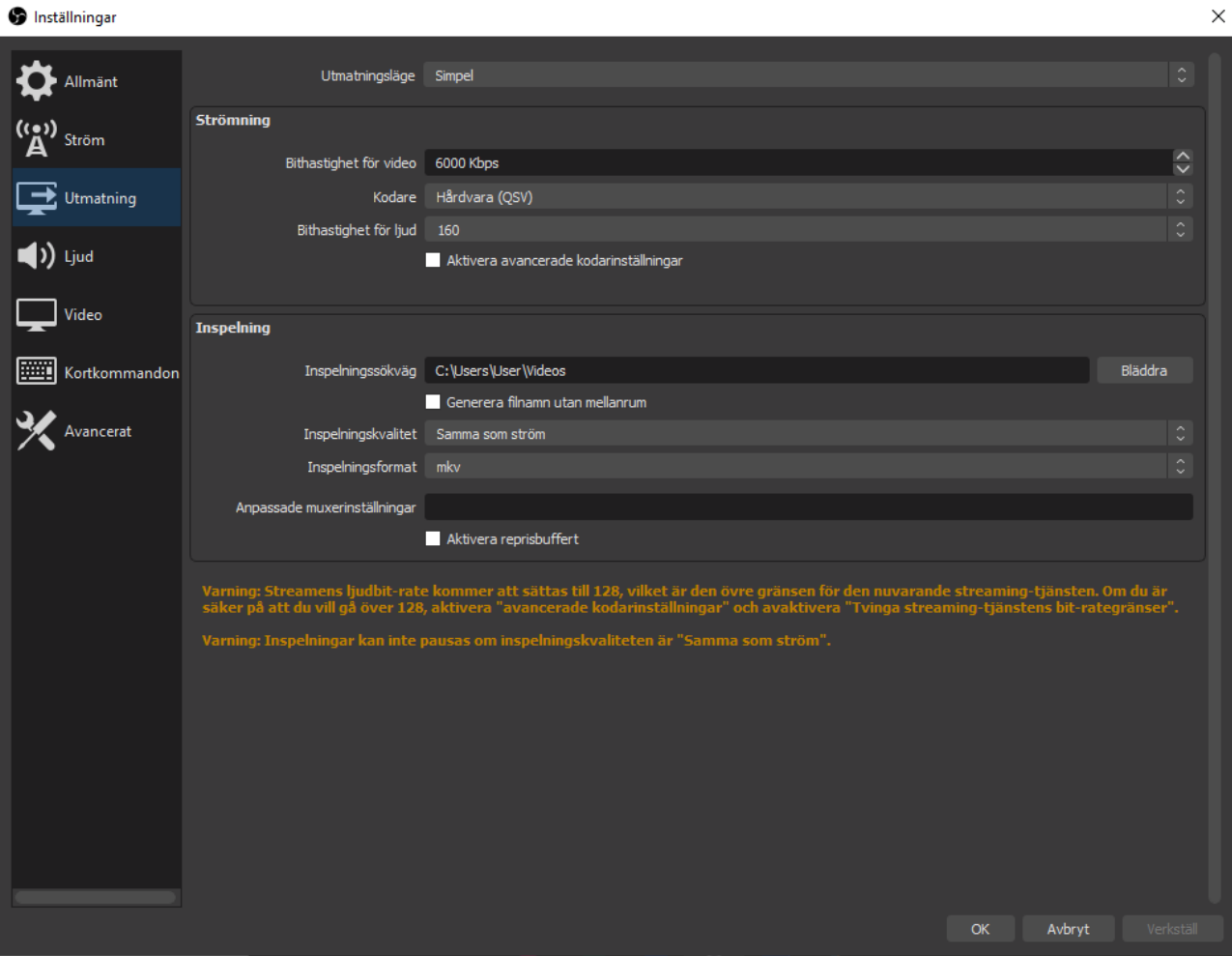

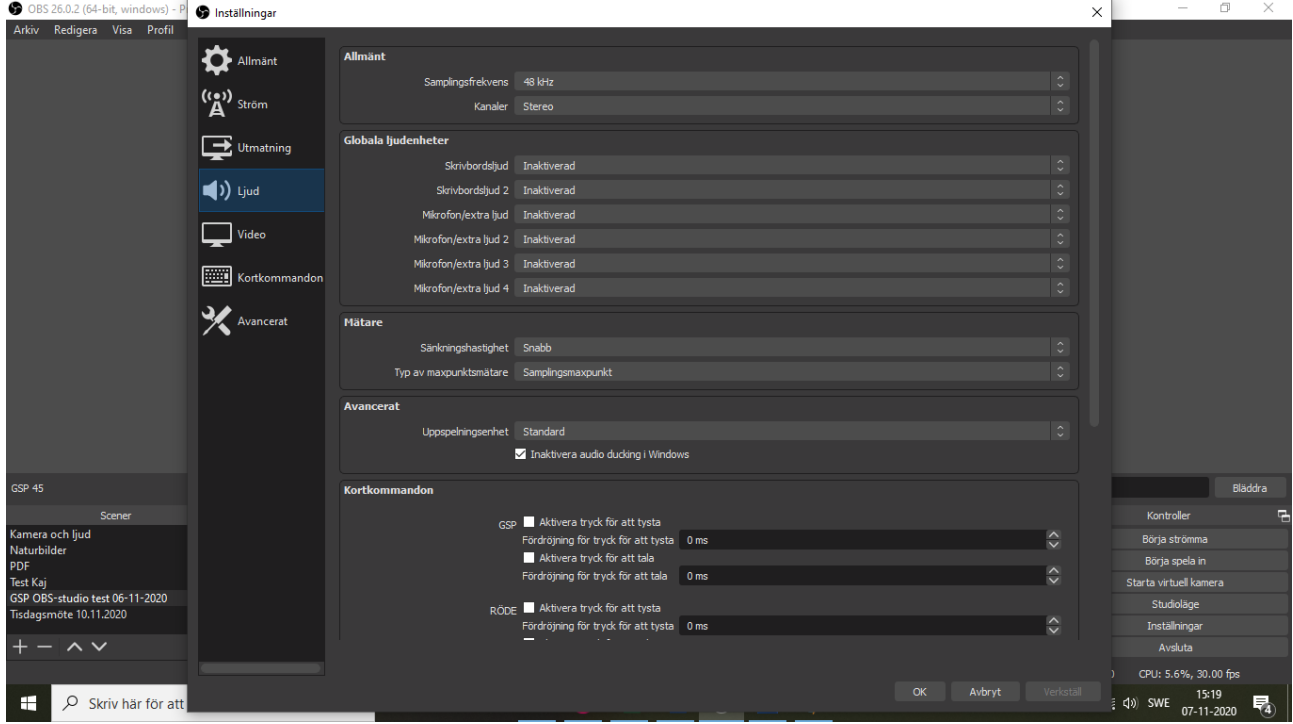

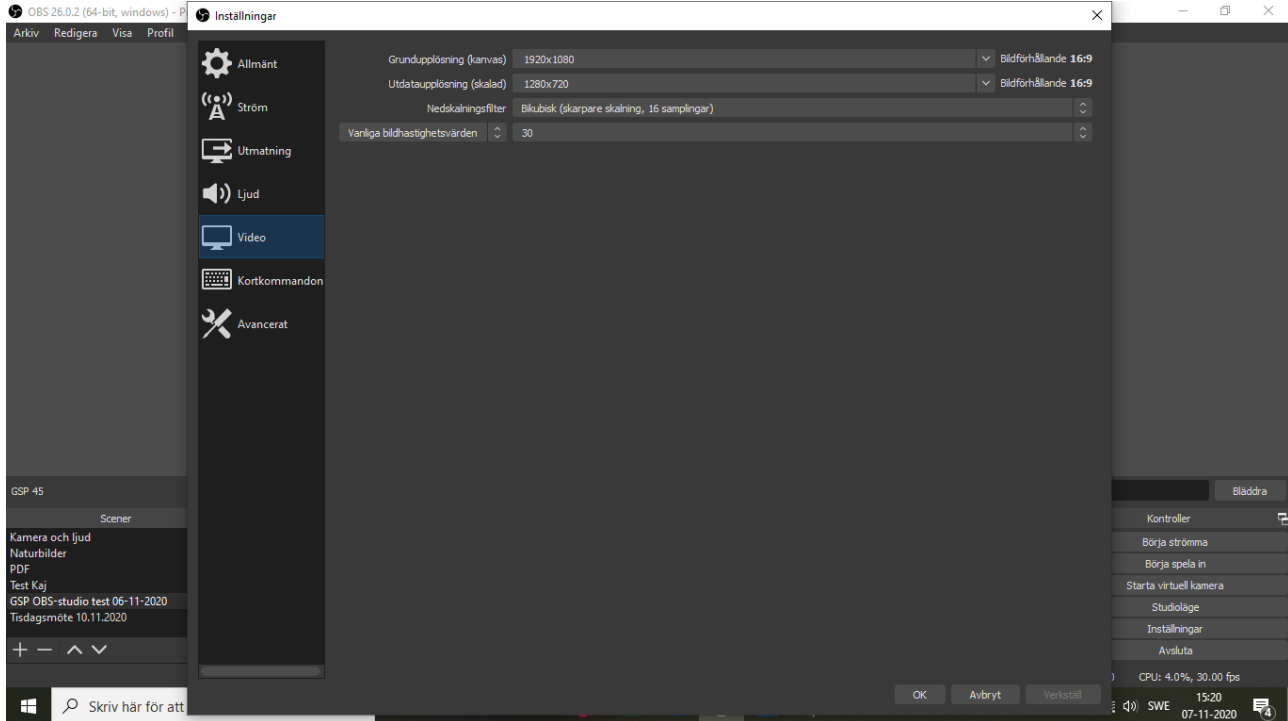

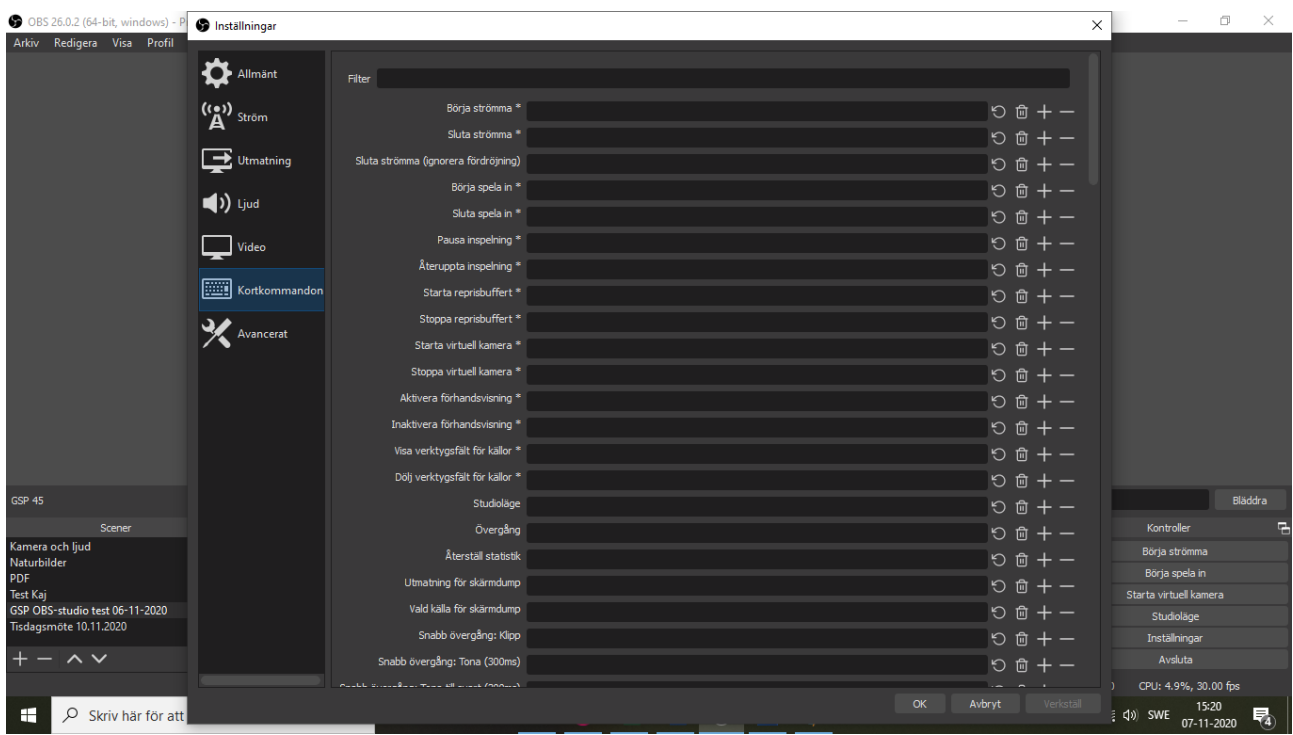

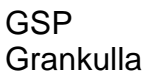

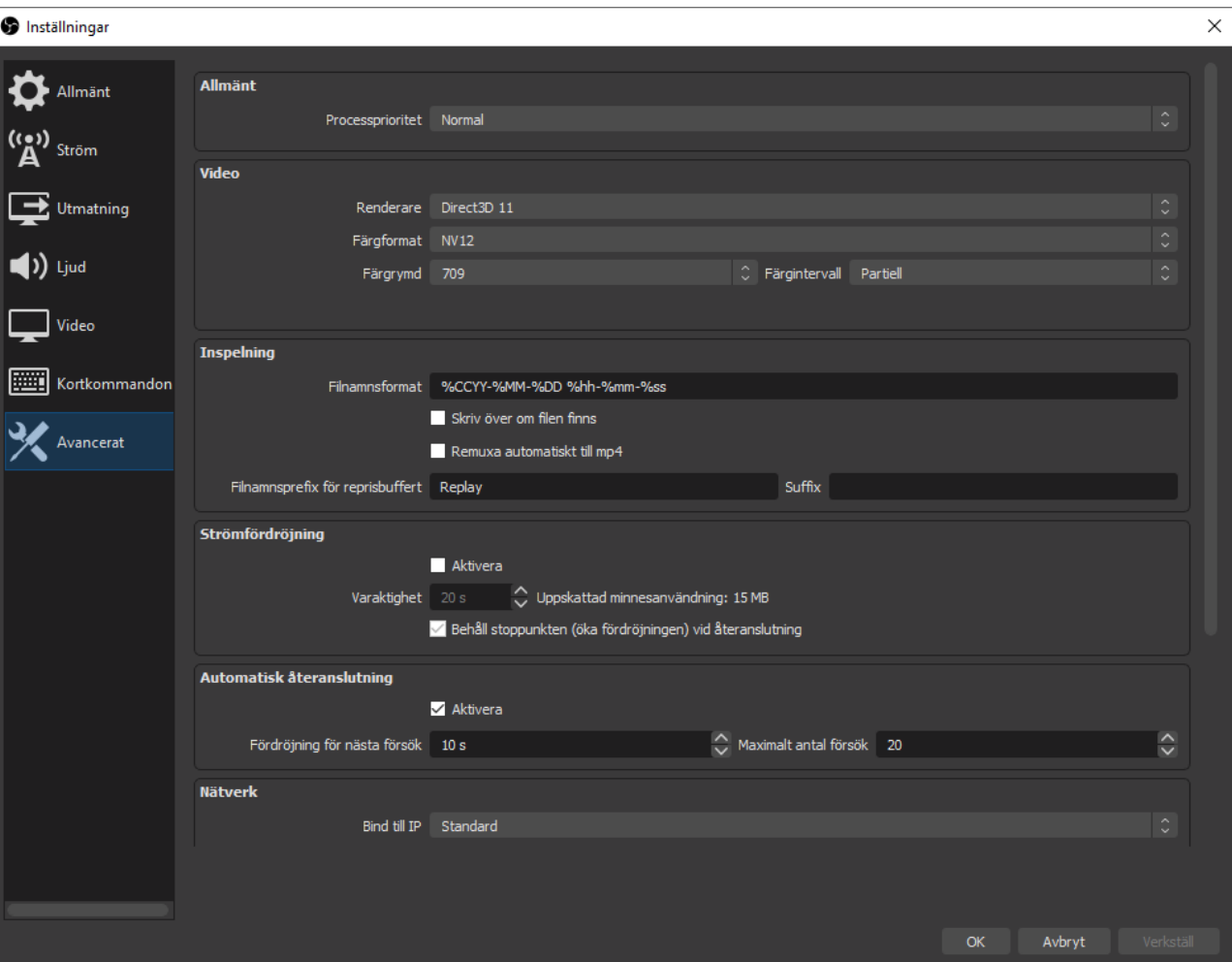

## **Ljudmixer**

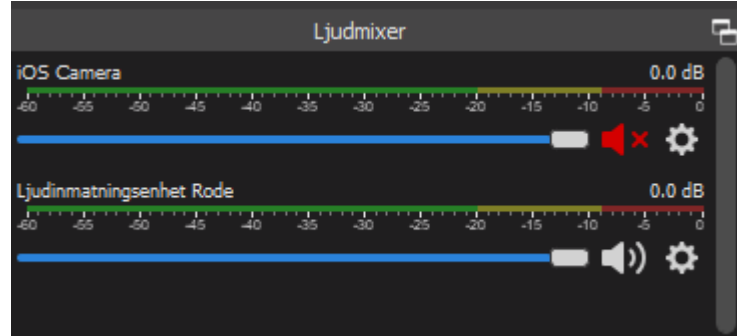

Lås kamerans ljud **ka** 

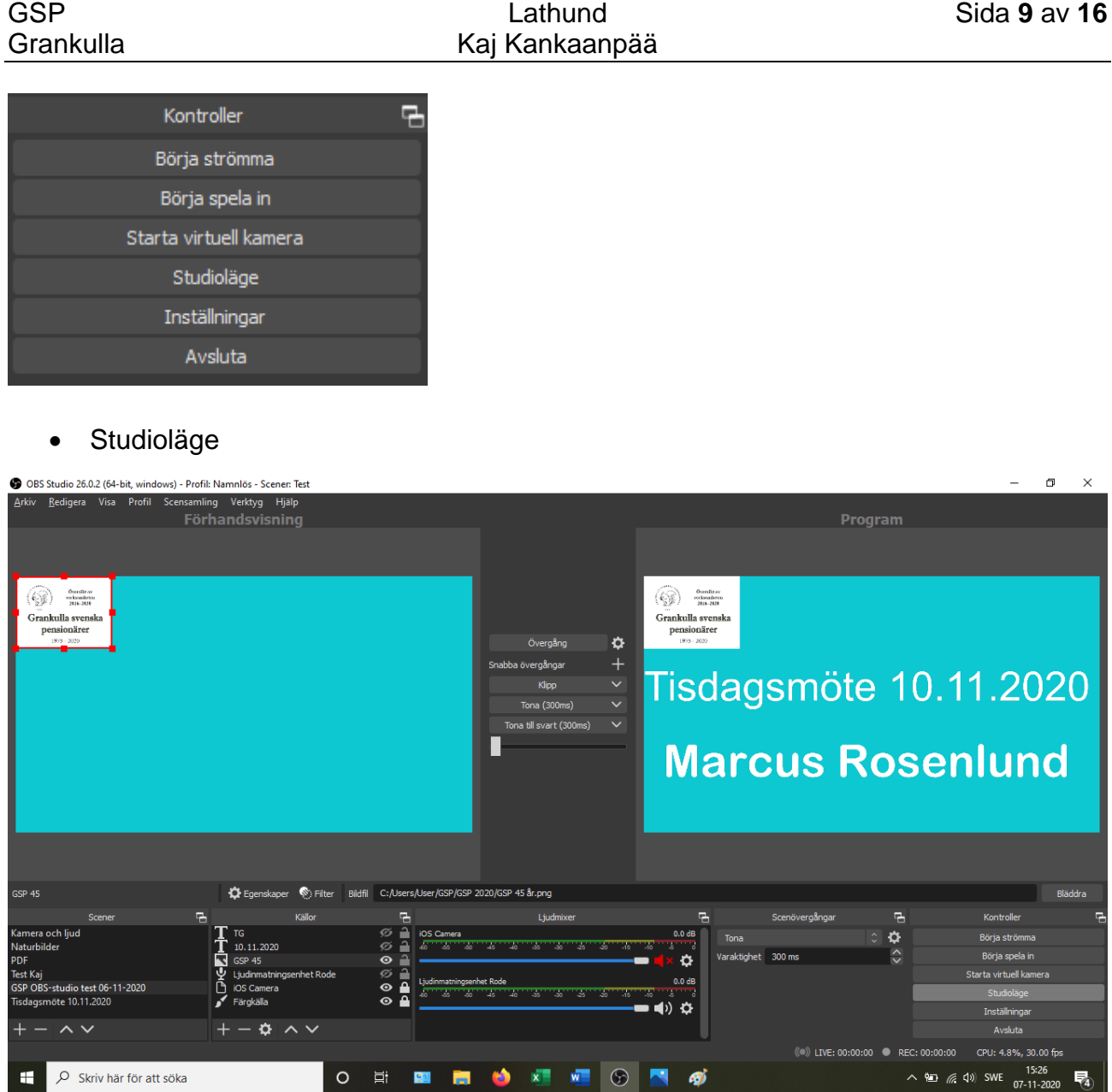

I *förhandsvisning* arbetar du fram det som du visar i **PROGRAMMET**

Förhandsvisningen → programmet förs över med klick av "*Övergång*"

#### BILDSPEL

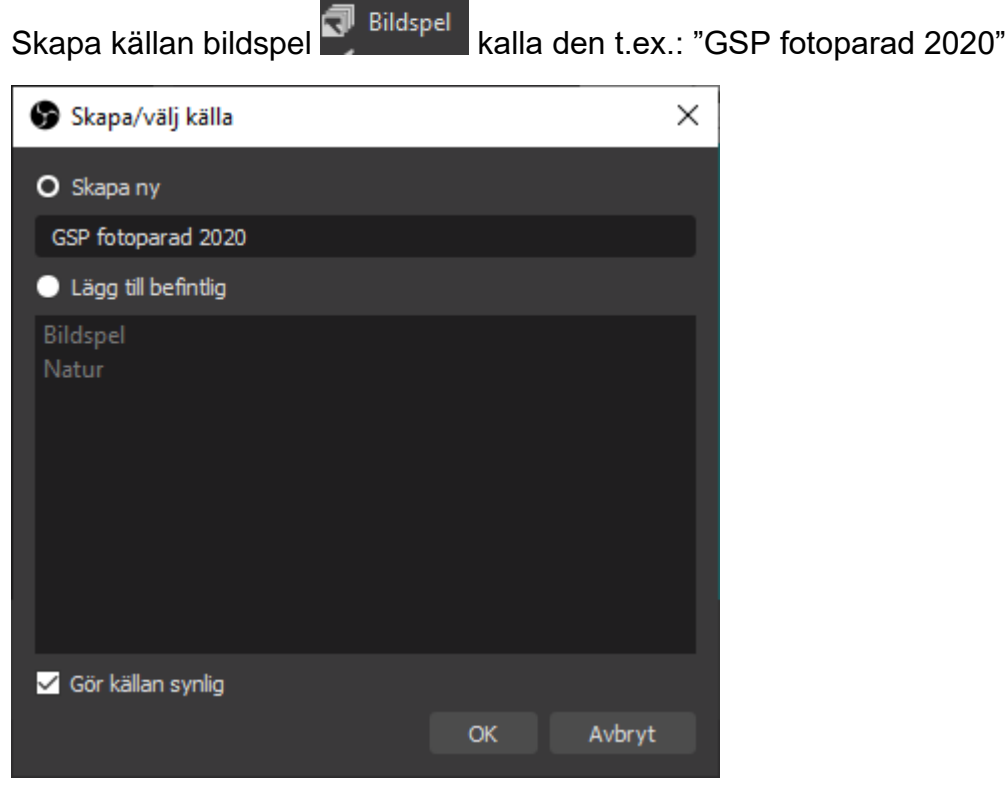

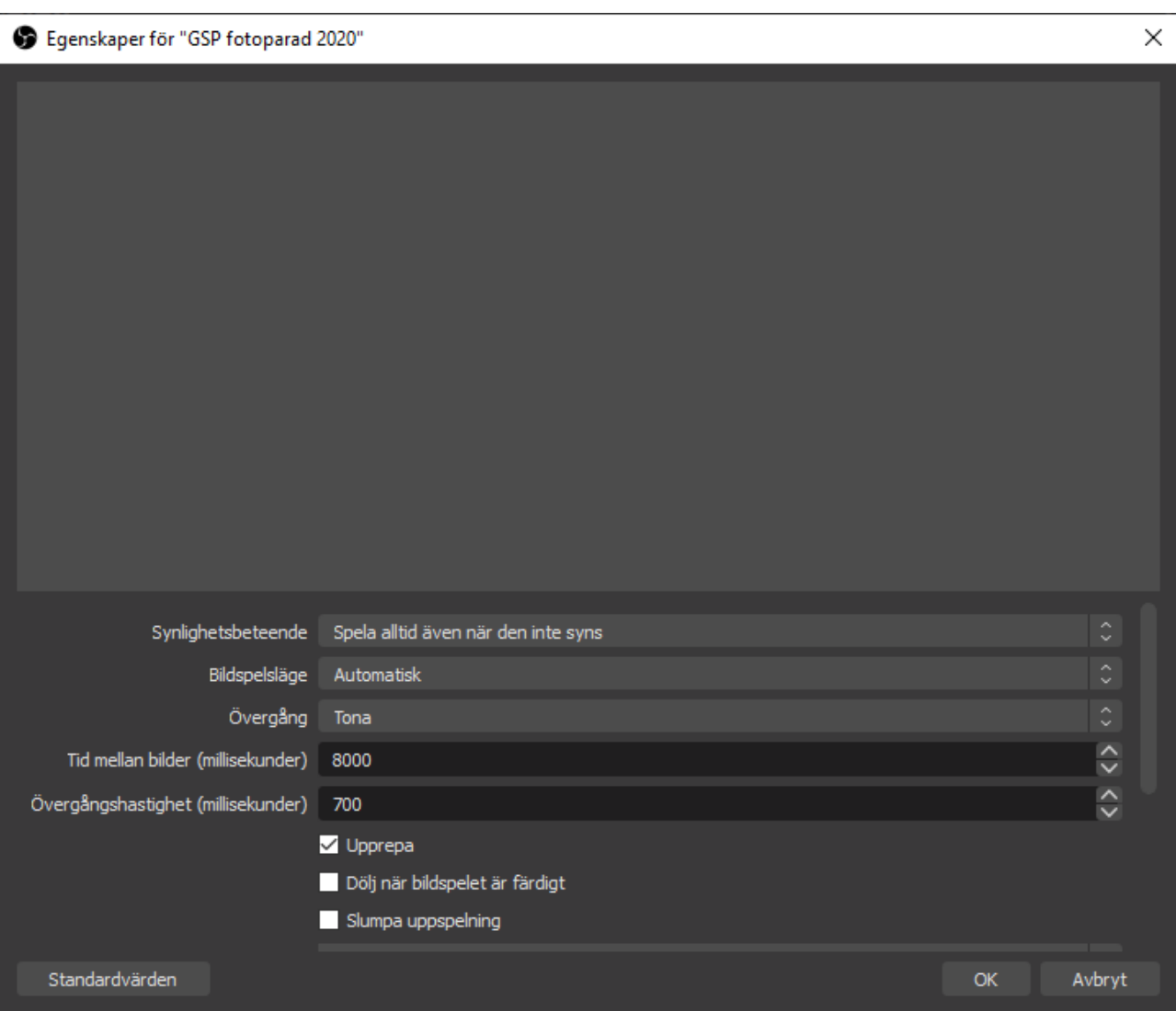

Tryck nu "Standardvärden

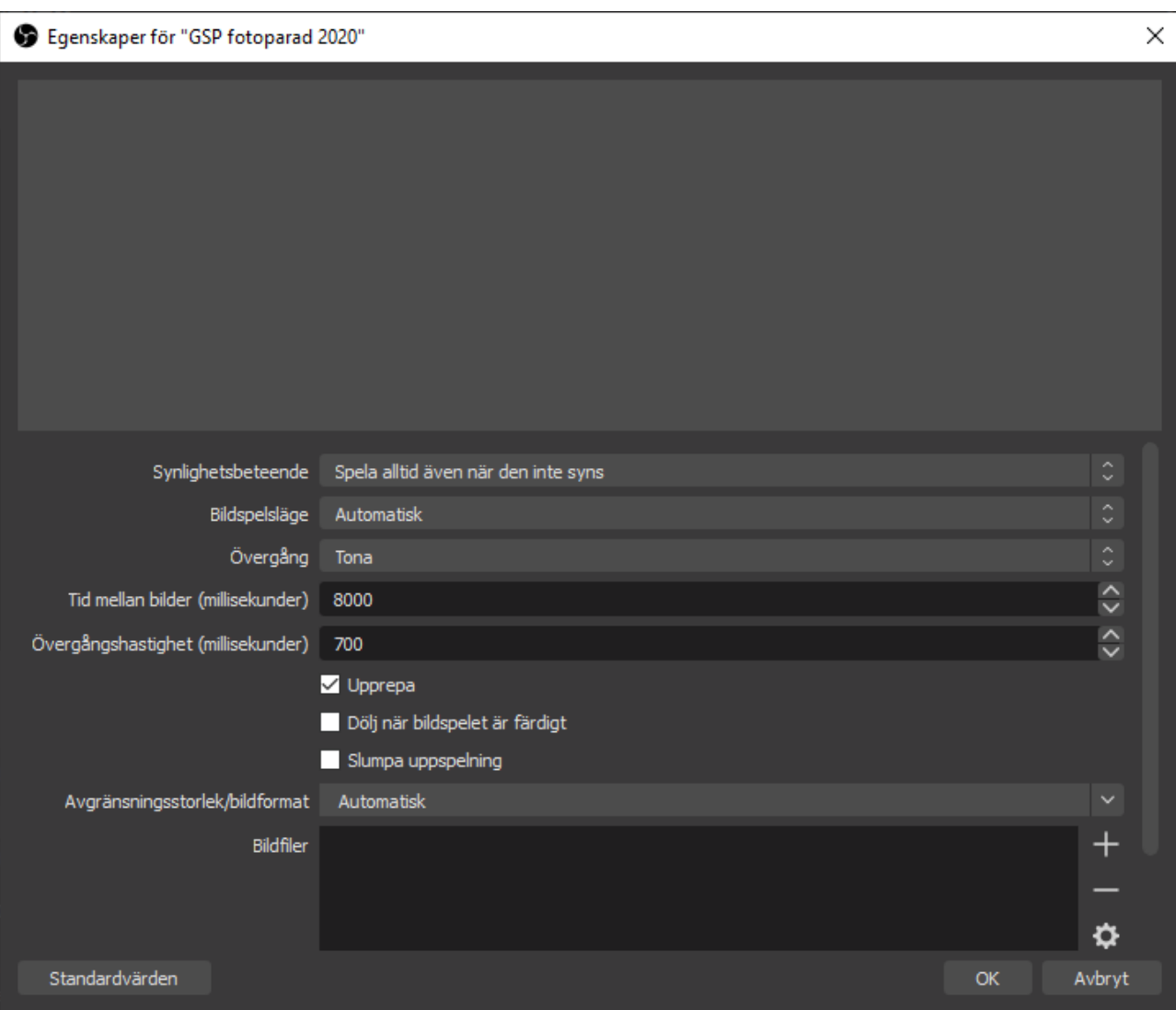

Gå ner till bildfiler och klicka + till höger

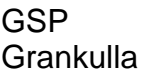

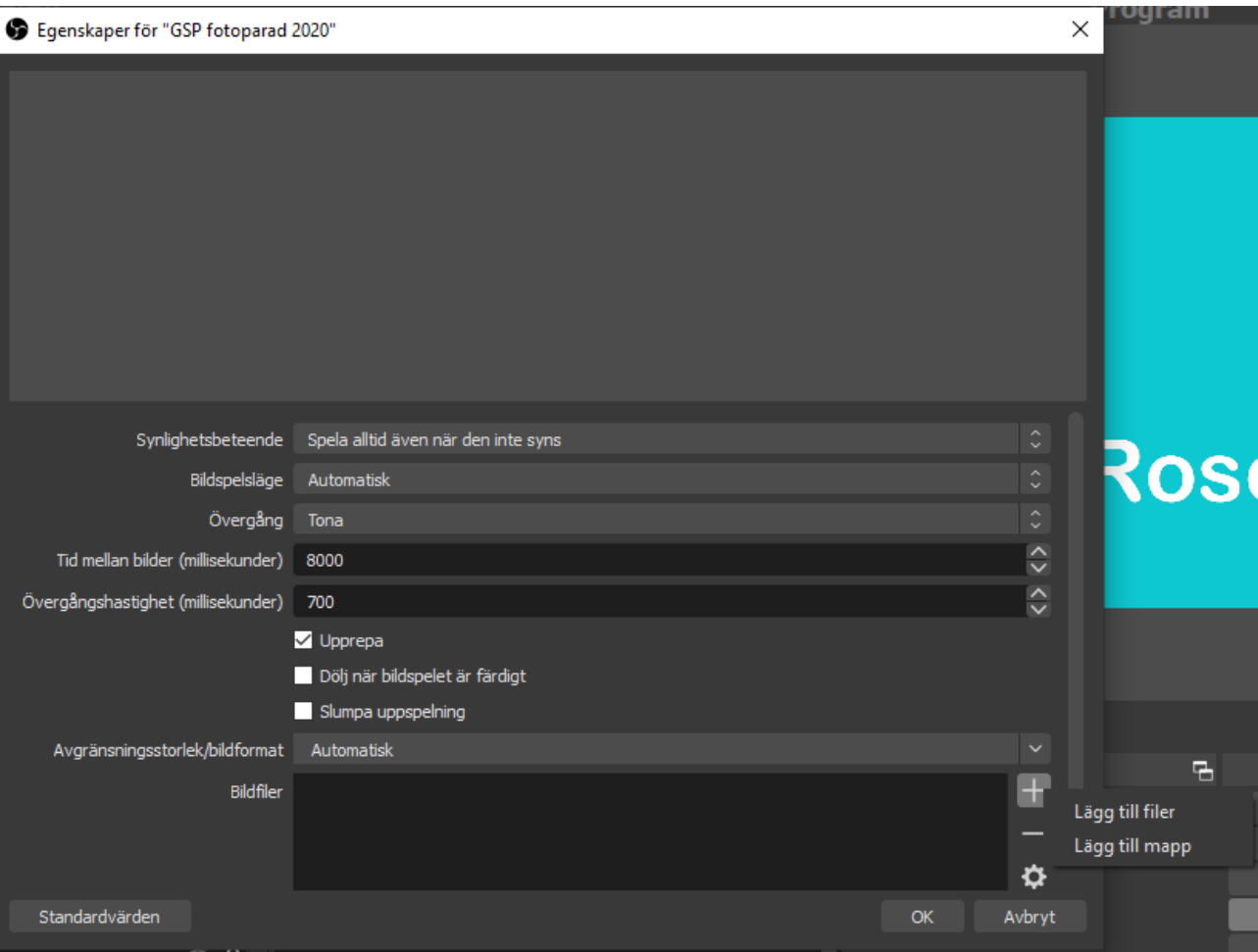

Tryck nu "Lägg till mapp"

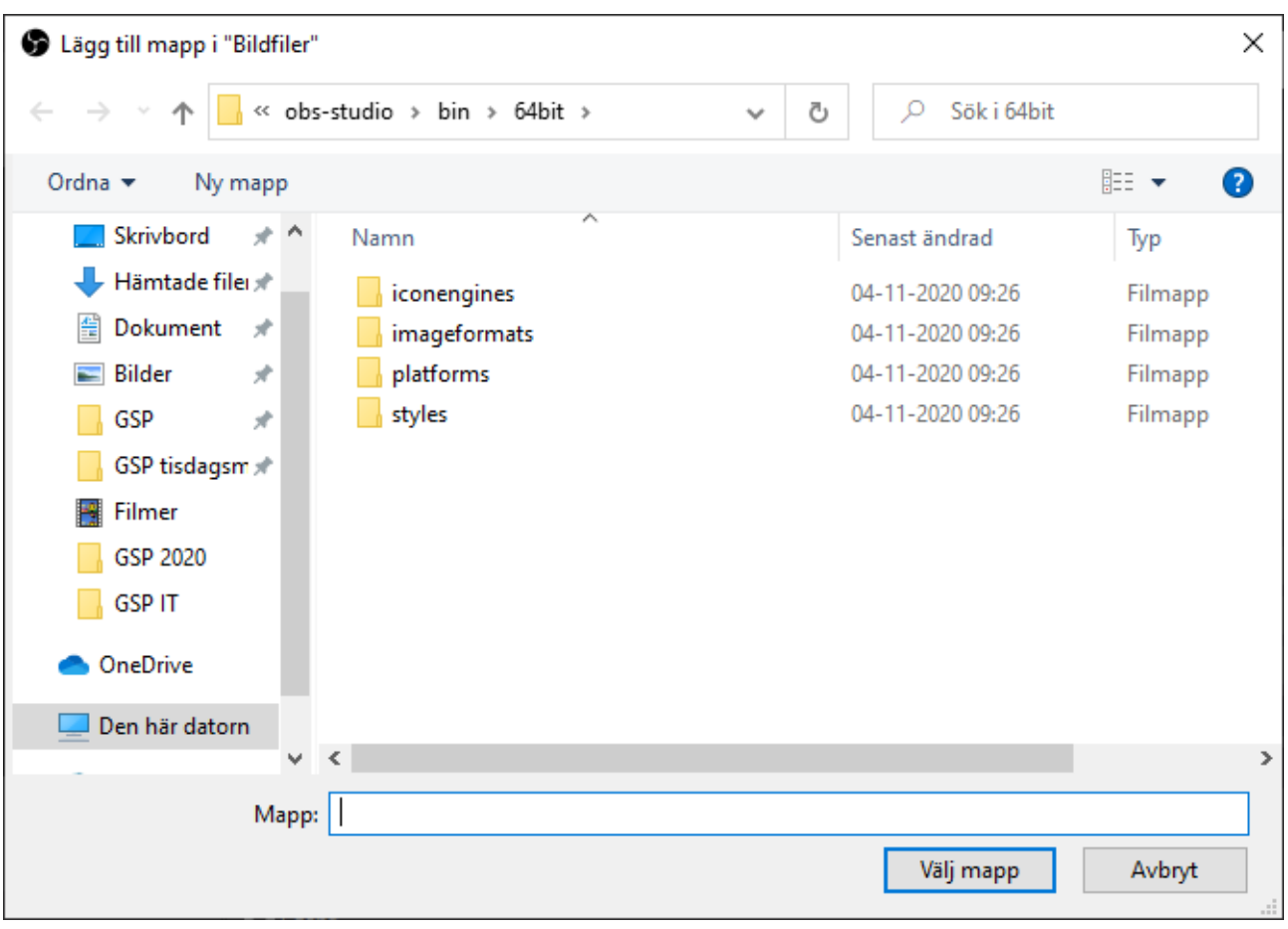

#### Sök nu efter din fotomapp:

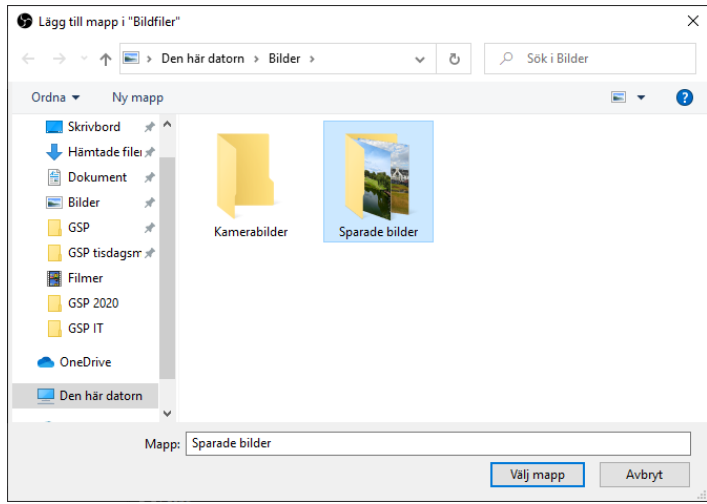

Då får på skärmen detta och du trycker OK!

OBS Studio 26.0.2 (64-bit, windows) - Profil: Namnlös - Scener: Test

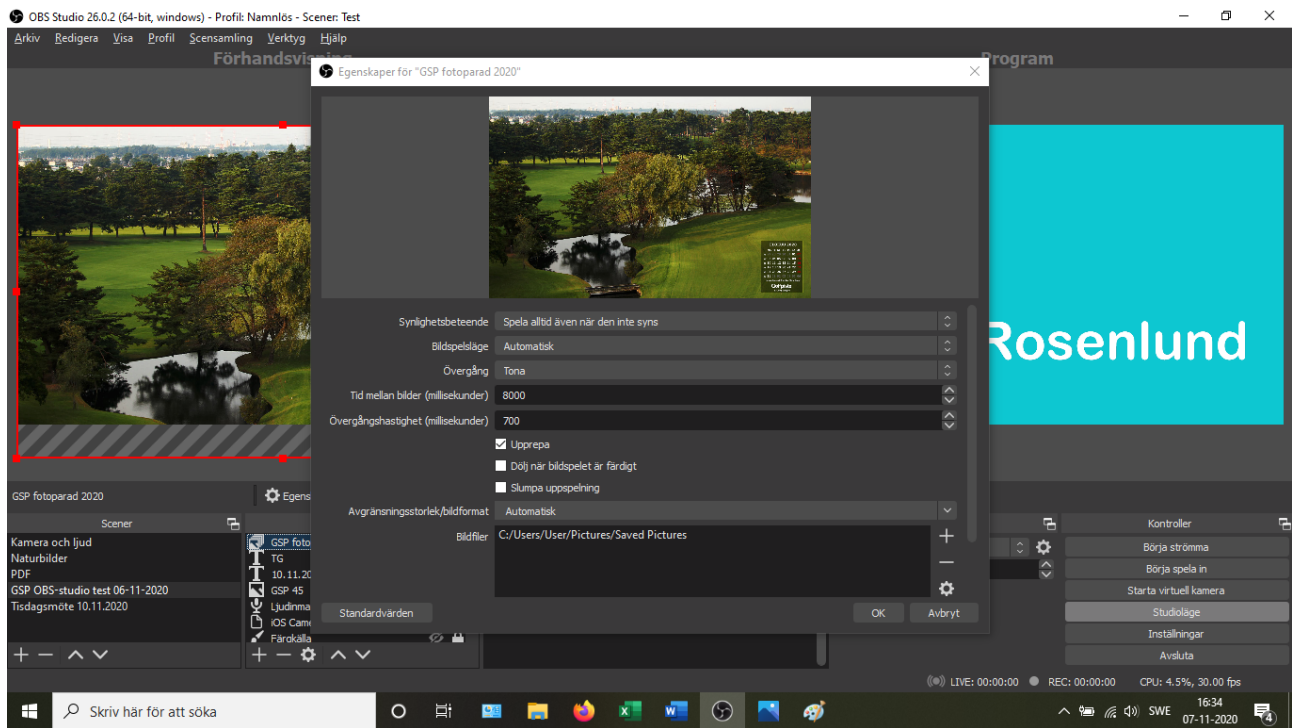

Välj nu de olika alternativen här nedan och speciellt hur tiden mellan bilderna skall vara!

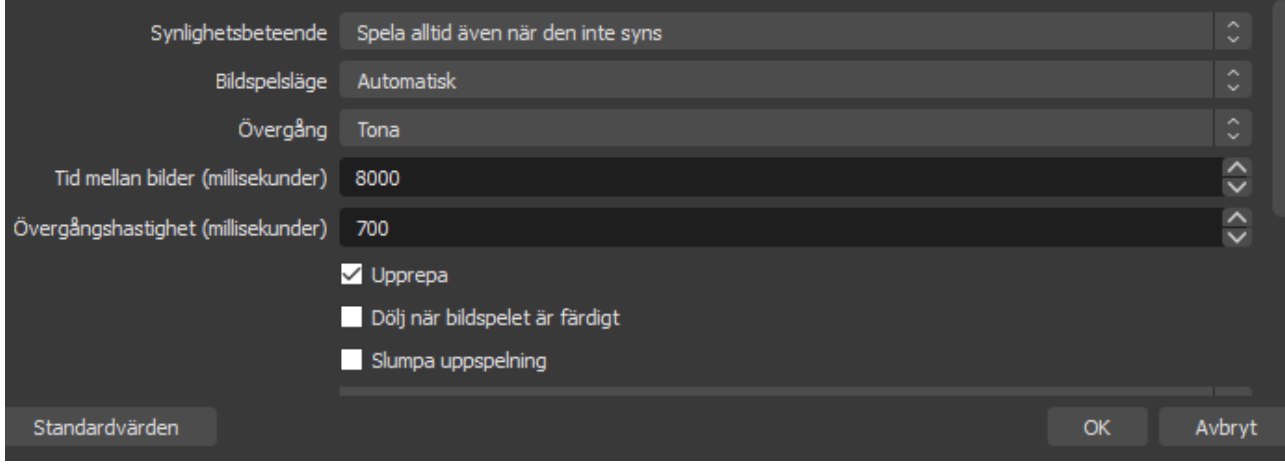

# **BÖRJA STRÖMMA**

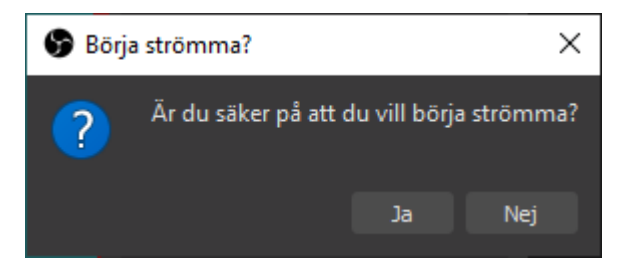

• Strömningen lagras för tillfället på GSP PC filmer

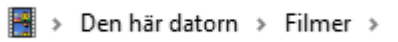

• Du bör lagra strömnings videon på en extern hårdskiva, annars fylls datorns hårdskiva snabbt.